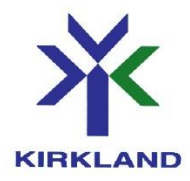

## **PROCÉDURE POUR COMPLÉTER LE DOSSIER DE CAMP DE MON ENFANT AVANT LE DÉBUT DES INSCRIPTIONS**

- 1. Rendez-vous au [www.ville.kirkland.qc.ca](http://www.ville.kirkland.qc.ca/)
- 2. Cliquez sur « Service en ligne / Inscriptions aux activités »

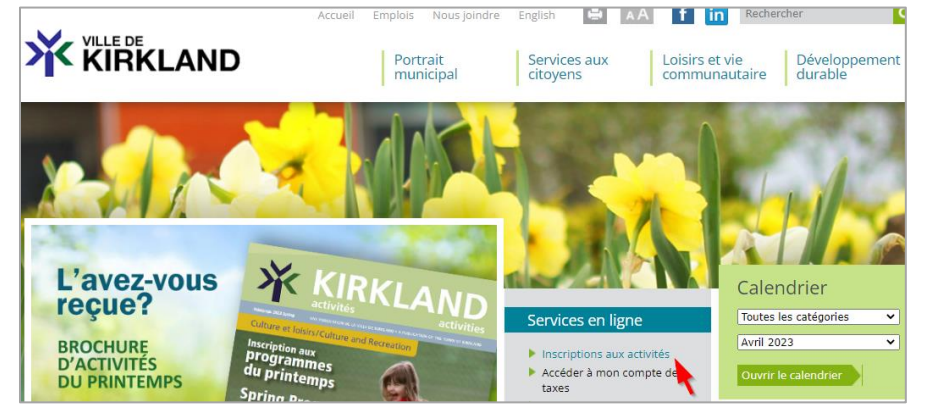

3. Entrez votre courriel et mot de passe dans le coin supérieur droit et cliquez sur la flèche pour confirmer.

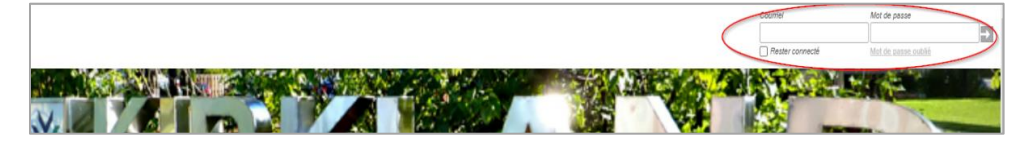

4. Cliquez sur « Mon profil »

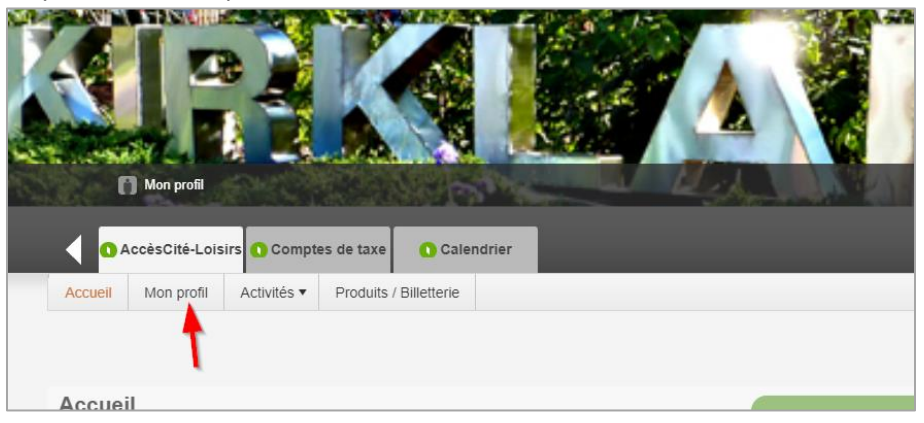

5. Cliquez sur la section « Les membres de ma famille »

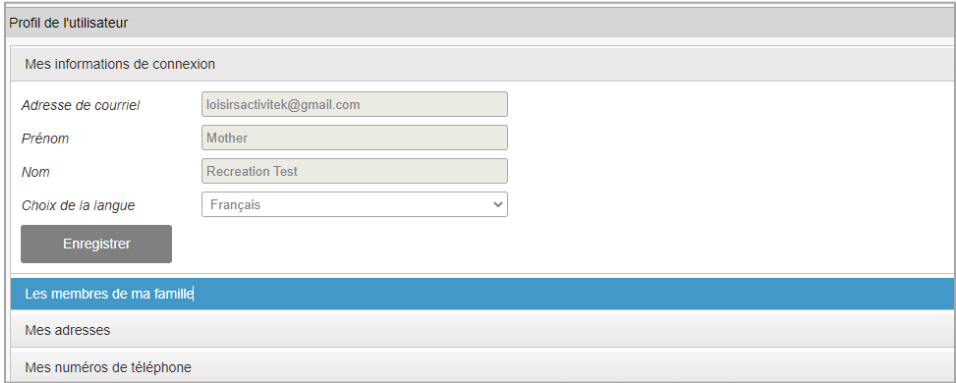

6. Cliquez sur de l'enfant à inscrire au camp de jour

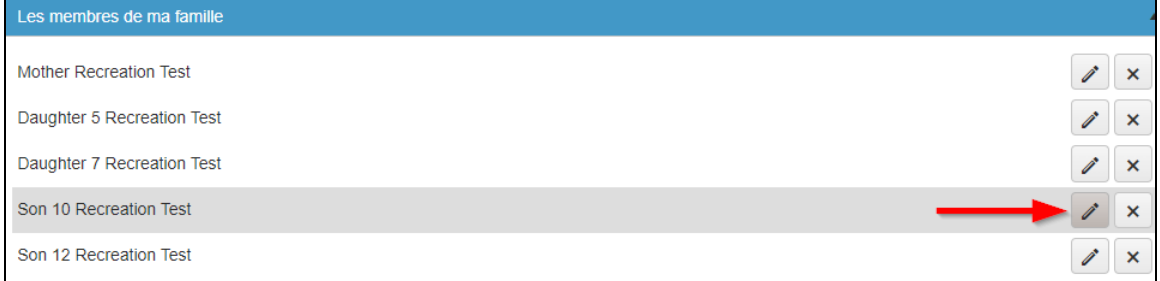

7. Cliquez sur « Questions sur la santé et autres informations »

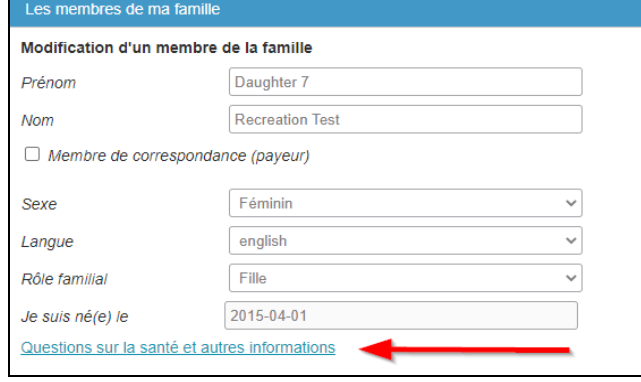

- 8. Répondez à toutes les questions
- 9. Cliquez sur « Enregistrez » en bas de la page
- 10. Refaire les étape 6 à 9 pour chaque enfant à inscrire au camp
- 11. Lorsque tout est complété, cliquez sur « Déconnexion »

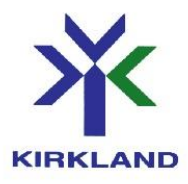

## **PROCEDURE TO COMPLETE MY CHILD'S CAMP FILE PRIOR TO REGISTRATION**

- 1. Go to [www.ville.kirkland.qc.ca](http://www.ville.kirkland.qc.ca/)
- 2. Click on " Online Service / Registration for programs"

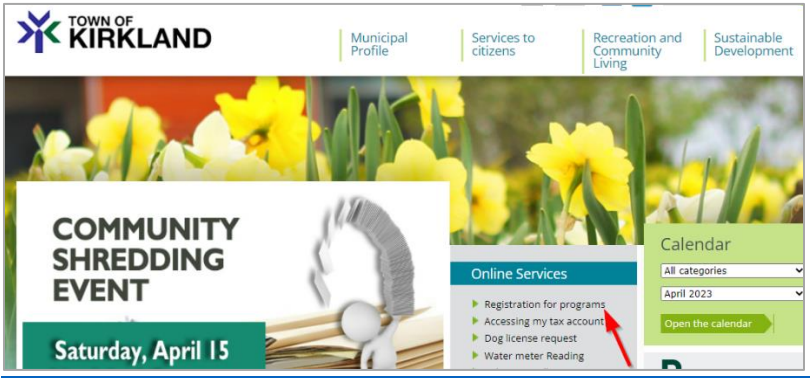

3. Enter your email and password in the upper right corner and click on the arrow to confirm.

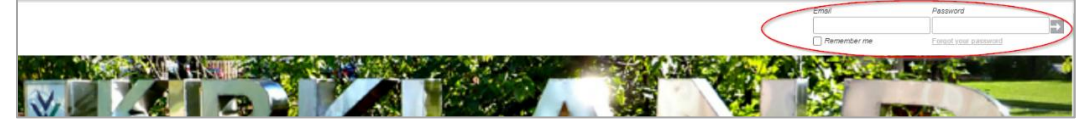

4. Click on "My Profile".

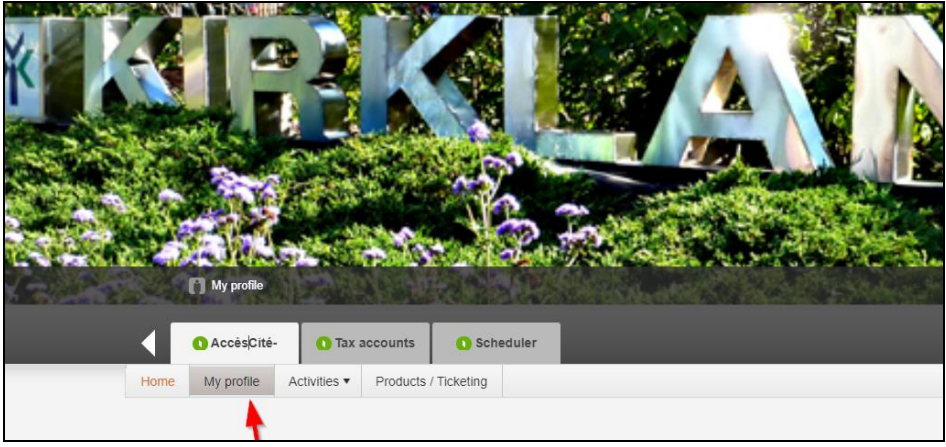

5. Click on "My family members" section

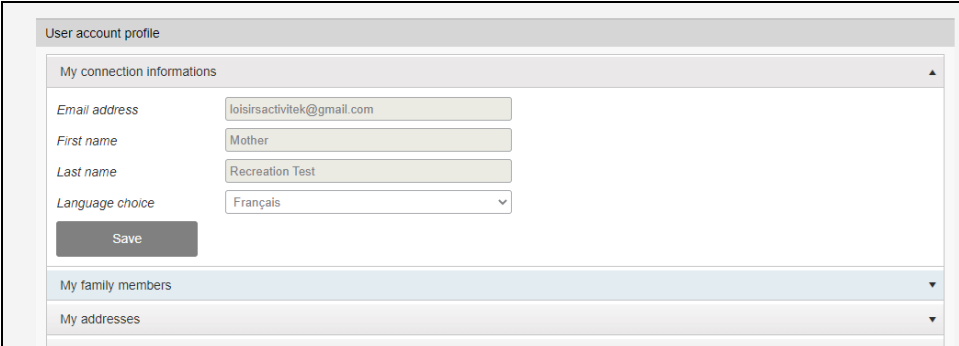

6. Click on  $\bullet$  by the name of the child you wish to register for day camp

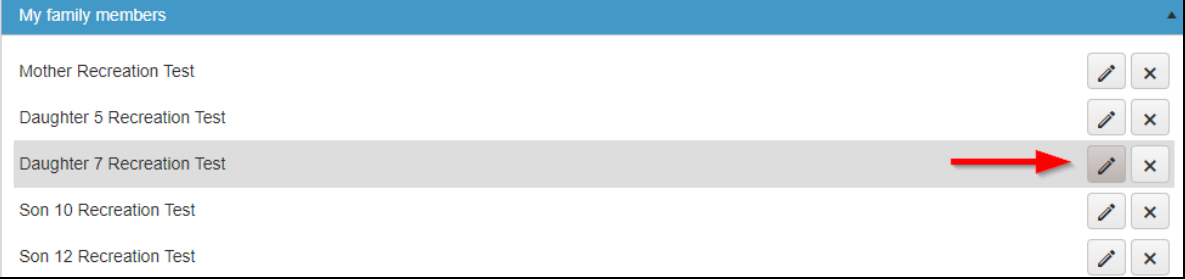

7. Click on " Questions about health and other informations"

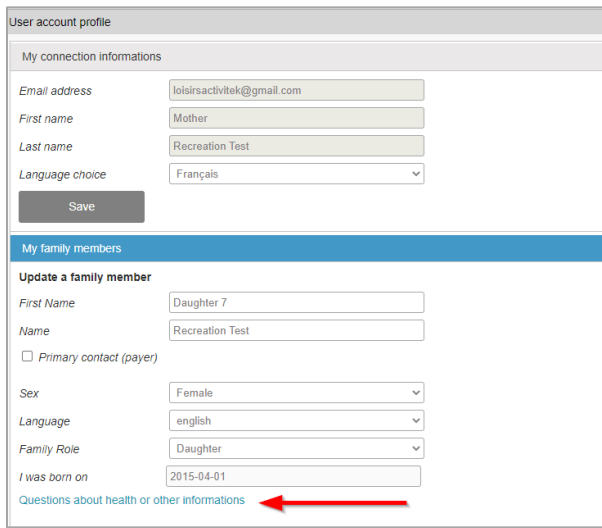

- 8. Answer all questions
- 9. Click on "Save"
- 10. Repeat steps 6 to 9 for each child to be registered for camp
- 11. When everything is completed, click on "Log Out".